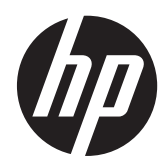

# Referenční příručka k hardwaru

Multifunkční stolní počítač HP Compaq 8200 Elite pro firmy

© Copyright 2011 Hewlett-Packard Development Company, L.P. Informace uvedené v této příručce se mohou změnit bez předchozího upozornění.

Microsoft, Windows a Windows Vista jsou ochranné známky nebo registrované ochranné známky společnosti Microsoft Corporation v USA a dalších zemích.

Společnost HP poskytuje na produkty a služby HP pouze záruky, které jsou stanoveny ve výslovných prohlášeních o záruce dodávaných s těmito produkty a službami. Žádná informace uvedená v tomto dokumentu nesmí být považována za další záruku. Společnost HP nenese odpovědnost za technické nebo textové chyby či opomenutí v tomto dokumentu.

Tento dokument obsahuje specifické informace, které jsou chráněny autorským zákonem. Žádná část tohoto dokumentu nesmí být bez předchozího písemného souhlasu společnosti Hewlett-Packard Company kopírována, reprodukována ani překládána do jiného jazyka.

#### **Referenční příručka k hardwaru**

Multifunkční stolní počítač HP Compaq 8200 Elite pro firmy

První vydání (květen 2011)

Číslo dokumentu: 656771-221

### **O této příručce**

Tato příručka poskytuje základní informace týkající se upgradu tohoto modelu počítače.

**VAROVÁNÍ!** Takto zvýrazněný text značí, že nerespektování pokynů může způsobit zranění nebo smrtelný úraz.

**UPOZORNĚNÍ:** Takto zvýrazněný text značí, že nerespektování pokynů může způsobit poškození zařízení nebo ztrátu informací.

**POZNÁMKA:** Text zdůrazněný tímto způsobem obsahuje důležité doplňkové informace.

# **Obsah**

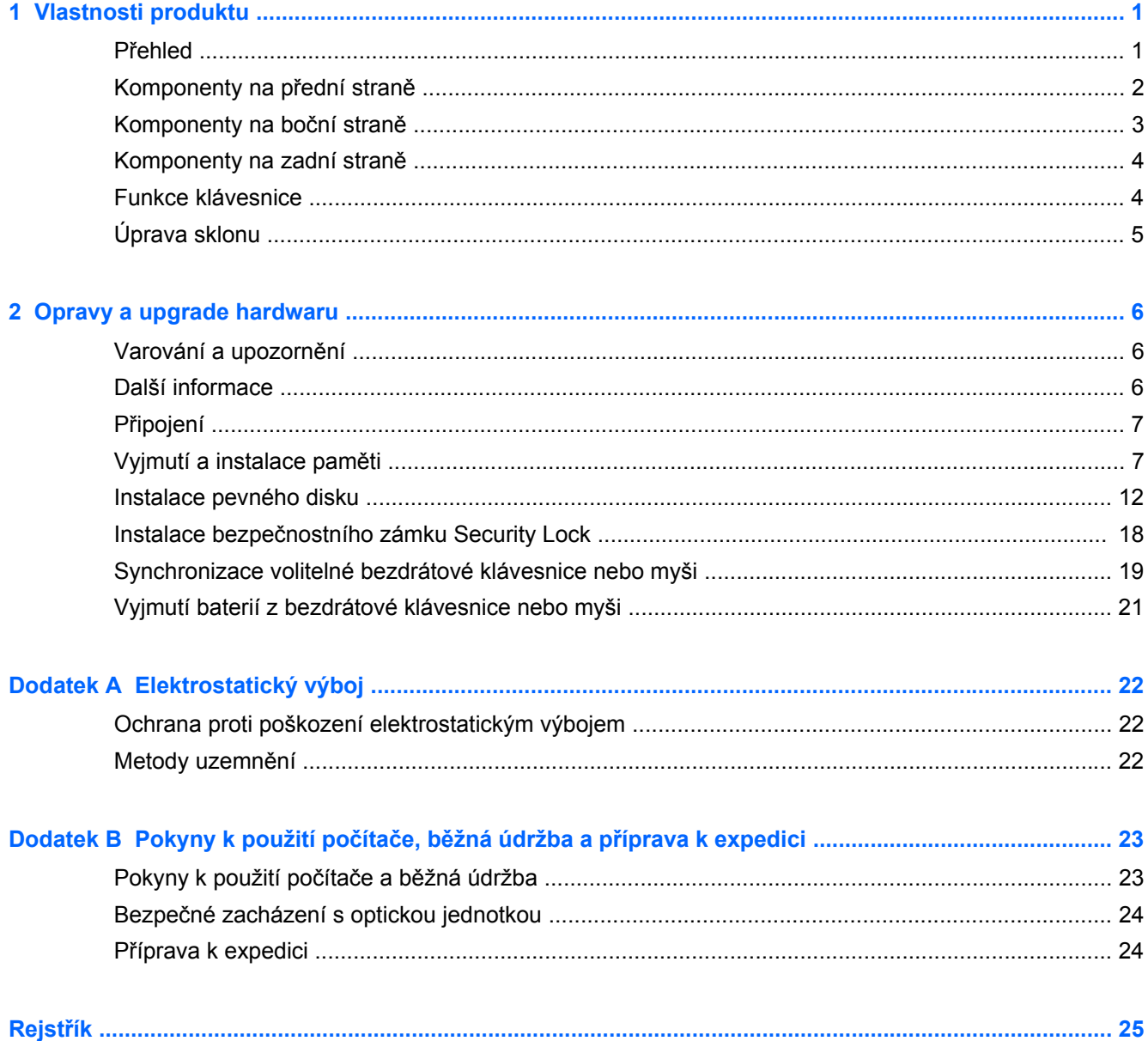

# <span id="page-6-0"></span>**1 Vlastnosti produktu**

## **Přehled**

**Obrázek 1-1** Multifunkční stolní počítač HP Compaq 8200 Elite pro firmy

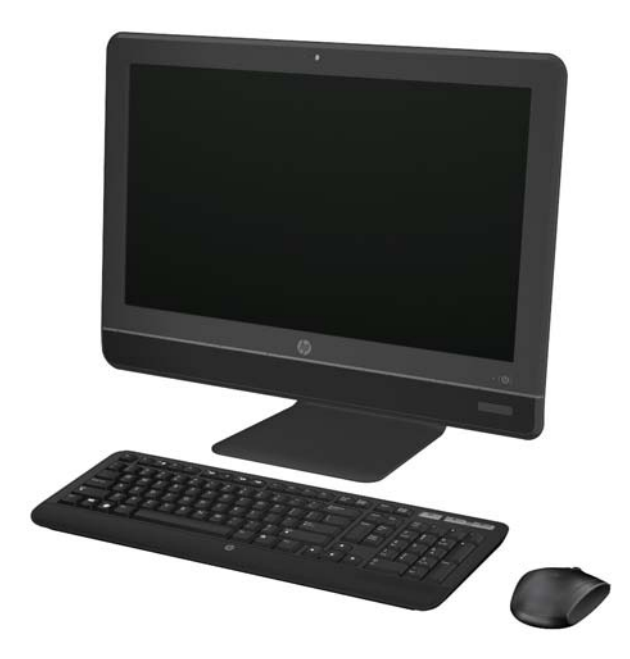

Multifunkční stolní počítač HP Compaq 8200 Elite pro firmy disponuje následujícím vybavením:

- Kompaktní provedení s integrovanými funkcemi
- Širokoúhlý displej full HD WLED s antireflexní vrstvou a úhlopříčkou 23" (1080p)
- Nastavitelný náklon
- Procesory Intel® Core™ i druhé generace
- Čipová sada Intel Q67 s technologií vPro
- 32bitový nebo 64bitový operační systém Windows 7 Professional
- Integrovaná grafická karta Intel® Extreme
- Integrované síťové připojení Gigabit (10/100/1000 NIC)
- Až 8 GB paměti typu DDR3 SDRAM
- Pevný disk až 1 TB
- Jednotka HP SuperMulti DVD Writer s podavačem
- Čtečka mediálních karet 6 v 1
- 6 portů USB
- Webová kamera HD a mikrofon
- <span id="page-7-0"></span>● Volitelná bezdrátová síť LAN
- Vysoce kvalitní stereo reproduktory
- Integrovaný bezpečnostní čip kompatibilní se specifikací TPM 1.2
- Vyjímatelné panely na zadní straně šasi umožňující uživatelům a technikům provádět servis počítače snadno a efektivně
- Software Face Recognition for HP ProtectTools s funkcí automatického přihlášení
- Vyhovuje normě ENERGY STAR®, certifikace EPEAT® Silver, s 89procentní úsporou spotřeby energie
- Výběr mezi klávesnicí a myší s kabelem a bezdrátovou klávesnicí a myší

### **Komponenty na přední straně**

**Obrázek 1-2** Komponenty na přední straně

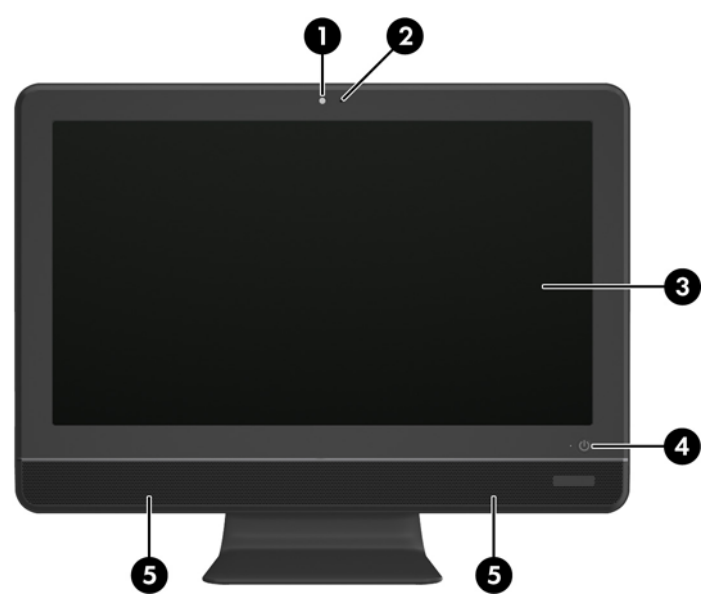

**Tabulka 1-1 Komponenty na přední straně**

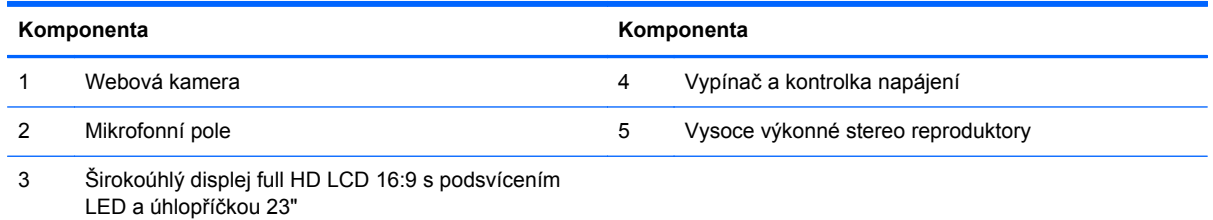

## <span id="page-8-0"></span>**Komponenty na boční straně**

**Obrázek 1-3** Komponenty na boční straně

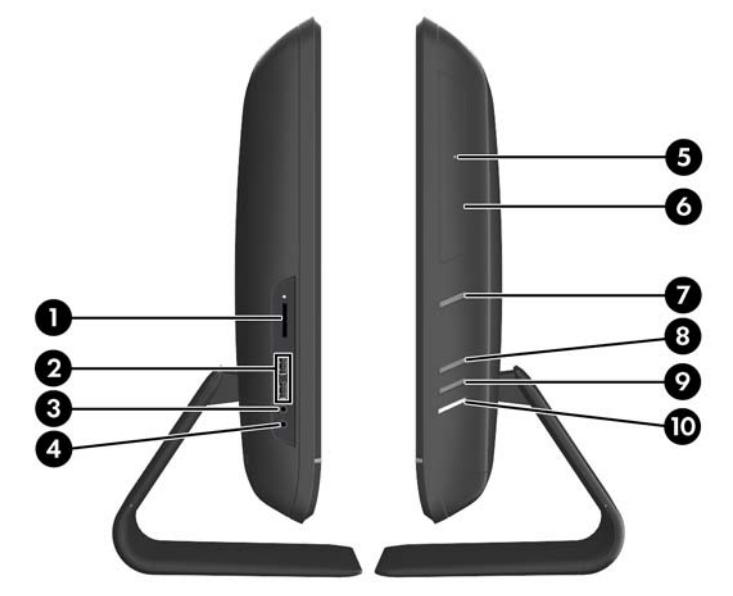

#### **Tabulka 1-2 Komponenty na boční straně**

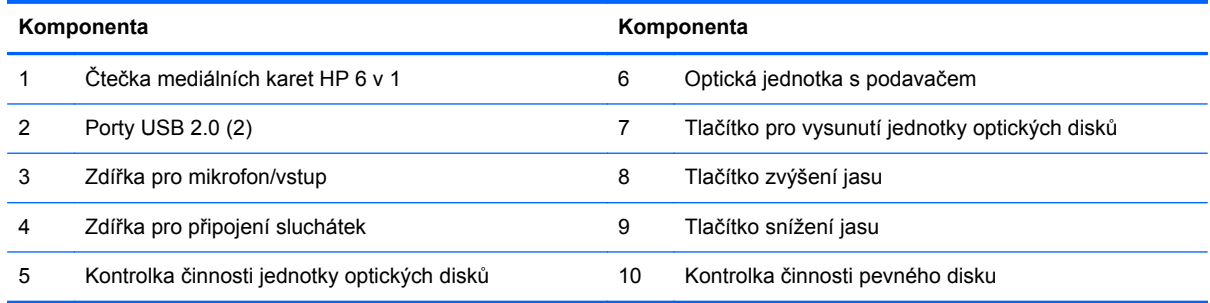

## <span id="page-9-0"></span>**Komponenty na zadní straně**

**Obrázek 1-4** Komponenty na zadní straně

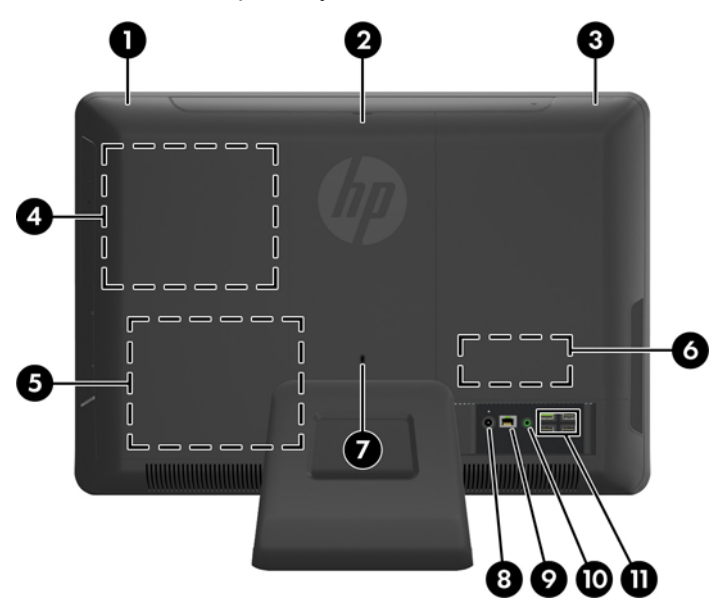

#### **Tabulka 1-3 Komponenty na zadní straně**

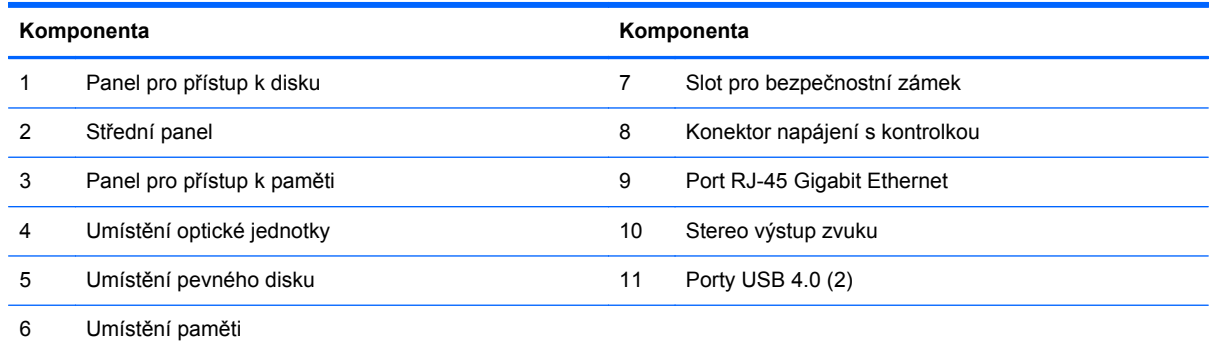

## **Funkce klávesnice**

**Obrázek 1-5** Funkce klávesnice

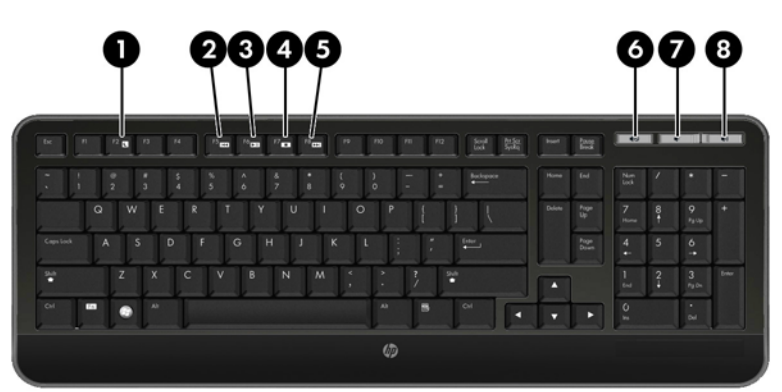

#### <span id="page-10-0"></span>**Tabulka 1-4 Funkce klávesnice**

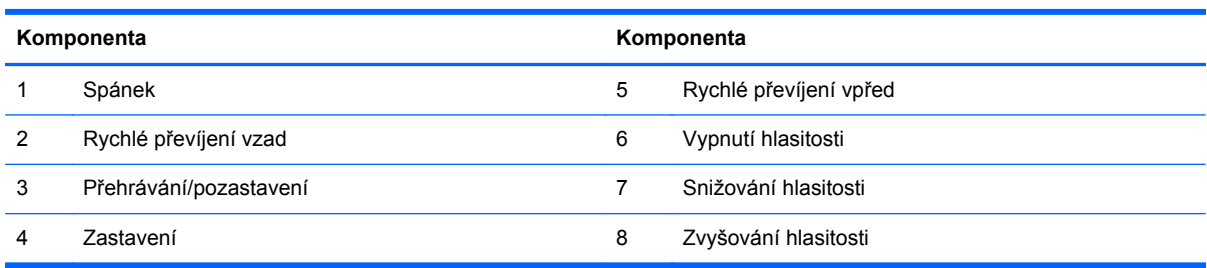

# **Úprava sklonu**

Sklon počítače lze nastavit směrem dopředu až o 5 stupňů nebo dozadu až o 20 stupňů pro pohodlné prohlížení v úrovni očí.

**Obrázek 1-6** Úprava sklonu

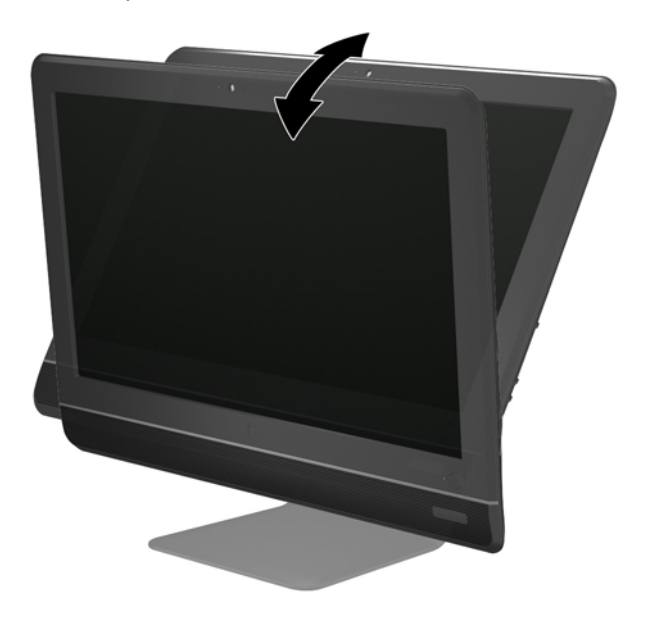

# <span id="page-11-0"></span>**2 Opravy a upgrade hardwaru**

## **Varování a upozornění**

Než začnete provádět inovace, pozorně si přečtěte všechny související pokyny, upozornění a varování v této příručce.

**VAROVÁNÍ!** Opatření pro omezení rizika úrazu elektrickým proudem, popálení od horkých ploch nebo vzniku požáru:

Vypojte napájecí kabel ze zásuvky a nechte vnitřní komponenty systému vychladnout, než se jich dotknete.

Nezapojujte telekomunikační nebo telefonní konektory do zásuvek řadiče síťového rozhraní (NIC).

Neodpojujte uzemnění napájecího kabelu. Zemnicí kolík je důležitým bezpečnostním prvkem.

Zapojte napájecí kabel vždy do snadno přístupné uzemněné zásuvky .

Z bezpečnostních důvodů na napájecí kabely či šňůry nic nepokládejte. Uspořádejte kabely tak, aby na ně nikdo nemohl náhodně šlápnout nebo o ně zakopnout. Netahejte za kabely a šňůry. Při vytahování ze zásuvky uchopte kabel za zástrčku.

Chcete-li omezit riziko zranění, přečtěte si Příručku bezpečné a pohodlné obsluhy. Popisuje správné nastavení pracovní stanice, správné držení těla a zdravotní a pracovní návyky pro uživatele počítačů a obsahuje důležité informace o bezpečném používání elektrických a mechanických zařízení. Tuto příručku najdete na webové adrese <http://www.hp.com/ergo>.

**VAROVÁNÍ!** Počítače nevhodně umístěné na toaletních stolcích, knihovnách, poličkách, stolech, reproduktorech, skříňkách nebo vozících mohou spadnout a způsobit zranění.

Při rozvádění všech kabelů připojených k počítači je třeba dbát na to, aby za ně nebylo možné nechtěně zatáhnout, zachytit je nebo o ně zakopnout.

**VAROVÁNÍ!** Uvnitř produktu se nacházejí pohyblivé prvky a součásti pod napětím.

Před odstraňováním panelů odpojte napájení.

Před opětovným připojením napájení nasaďte panely na místo a zajistěte je.

**UPOZORNĚNÍ:** Statická elektřina může způsobit poškození elektrických součástí počítače nebo přídavného zařízení. Před prováděním následujících postupů se proto dotkněte uzemněného kovového předmětu. Odstraníte tak elektrostatický náboj. Více informací naleznete v kapitole [Elektrostatický výboj na stránce 22.](#page-27-0)

Je-li počítač připojen ke zdroji střídavého proudu, je systémová deska vždy pod napětím. Než otevřete počítač, vždy vypojte napájecí kabel ze zdroje energie. Předejdete tak poškození vnitřních komponent.

### **Další informace**

Další informace o vyjmutí a vložení hardwarových součástí, nástroji Computer Setup a odstraňování potíží najdete v příručce *Maintenance and Service Guide* (k dispozici pouze v angličtině) pro svůj model počítače na web[uhttp://www.hp.com.](http://www.hp.com)

## <span id="page-12-0"></span>**Připojení**

- **1.** Zapojte napájecí kabel do konektoru napájení na zadní straně počítače (1).
- **2.** Třívidlicovou zástrčku zapojte do adaptéru (2) a zásuvky (3).

**Obrázek 2-1** Připojení

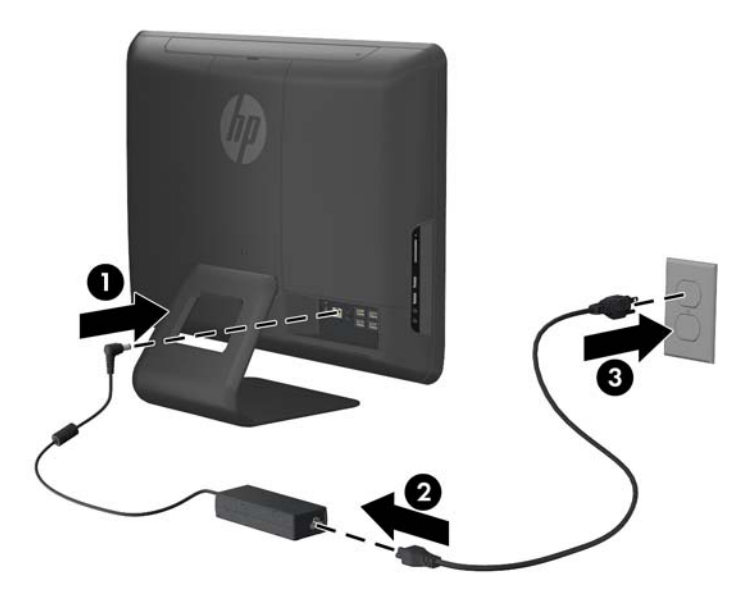

- **3.** Podle potřeby zapojte kabely všech periferních zařízení do příslušných portů.
- **4.** Zapněte počítač stisknutím tlačítka vypínače na přední části.

### **Vyjmutí a instalace paměti**

Počítač se dodává s paměťovými moduly SODIMM (Small Outline Dual Inline Memory Module) typu DDR3-SDRAM (3x zdvojnásobený datový tok, synchronní dynamická paměť s náhodným přístupem).

Paměťové zásuvky na systémové desce mohou být osazeny až dvěma standardními paměťovými moduly SODIMM. Tyto zásuvky jsou již osazeny nejméně jedním předinstalovaným modulem SODIMM. Chcete-li využít maximální podporovanou velikost paměti, můžete systémovou desku osadit až 8 GB paměti.

Podmínky pro správné fungování paměťových modulů SODIMM:

- standardní modul, 204 kontaktů,
- modul bez vyrovnávací paměti a bez funkce ECC kompatibilní s typem PC3-10600 DDR3 s frekvencí 1333 MHz,
- 1,5voltové paměťové moduly SODIMM DDR3-SDRAM.

Paměťové moduly SODIMM DDR3-SDRAM musí rovněž:

- podporovat latenci CAS 9, DDR3 o frekvenci 1333 MHz (časování 9-9-9),
- obsahovat povinné specifikace pro moduly stanovené organizací JEDEC (Joint Electric Device Engineering Council).

Počítač dále podporuje:

- paměti s kapacitou 512 MB, 1 GB a 2 GB bez funkce ECC,
- jednostranné a oboustranné moduly SODIMM,
- moduly SODIMM sestavené z pamětí x8 a x16 DDR, moduly SODIMM sestavené z pamětí x4 SDRAM nejsou podporovány.

POZNÁMKA: Pokud nainstalujete nepodporované paměťové moduly SODIMM, systém nebude pracovat správně.

Na systémové desce pod panelem pro přístup k paměti se nacházejí dvě paměťové zásuvky. Chceteli odebrat nebo nainstalovat paměťové moduly, postupujte takto:

- **1.** Sejměte nebo uvolněte jakékoli bezpečnostní prvky, které brání v otevření počítače.
- **2.** Vyjměte nebo odpojte od počítače všechna vyjímatelná média, např. optické disky nebo jednotky USB Flash.
- **3.** Řádně počítač vypněte prostřednictvím operačního systému a poté vypněte všechna externí zařízení.
- **4.** Vypojte napájecí kabel ze zásuvky a odpojte všechna externí zařízení.
- **UPOZORNĚNÍ:** Před přidáváním nebo odebíráním paměťových modulů odpojte napájecí kabel a počkejte přibližně 30 sekund, než se napětí vybije. Dokud je počítač připojen k aktivní zásuvce se střídavým napětím, zůstávají pod napětím i paměťové moduly, a to bez ohledu na to, zda je počítač zapnutý či vypnutý. Přidáním nebo odstraněním paměťových modulů v době, kdy je systém pod napětím, můžete paměťové moduly nebo systémovou desku neopravitelně poškodit.
- **5.** Položte počítač obrazovkou dolů na měkký a rovný povrch. Společnost HP doporučuje, abyste počítač položili na přikrývku, ručník nebo jinou měkkou a jemnou tkaninu, aby nedošlo k poškrábání nebo jinému poškození displeje.
- **6.** Odstraňte střední panel jeho vytažením směrem ven z otvoru na horní hraně panelu.

**Obrázek 2-2** Odstranění středního panelu počítače

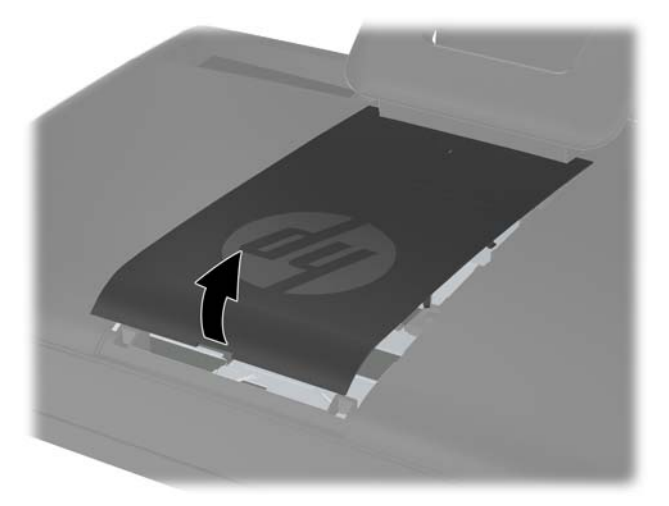

**7.** Chcete-li odstranit panel pro přístup k paměti, vytáhněte dvě úchytky na vnitřní hraně panelu (1) směrem nahoru a vysuňte panel z počítače (2).

**Obrázek 2-3** Odstranění panelu pro přístup k paměti

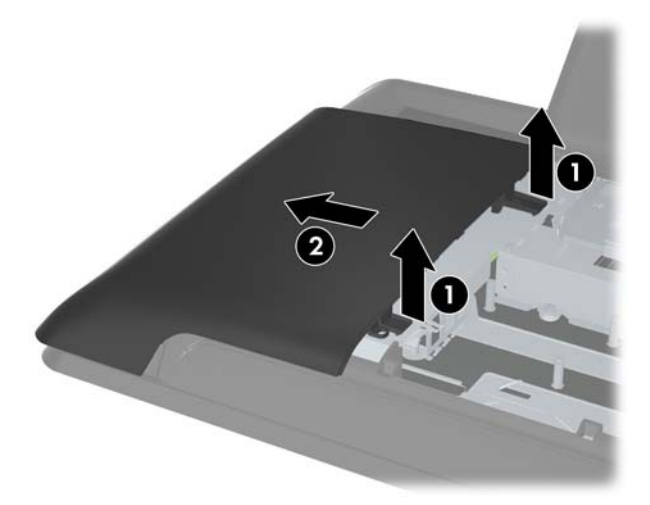

**8.** Dvě vyvýšené úchytky na panelu pro přístup k paměti vytáhněte směrem nahoru a panel vyjměte ze zadního panelu počítače.

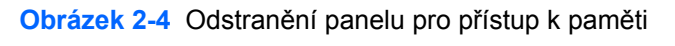

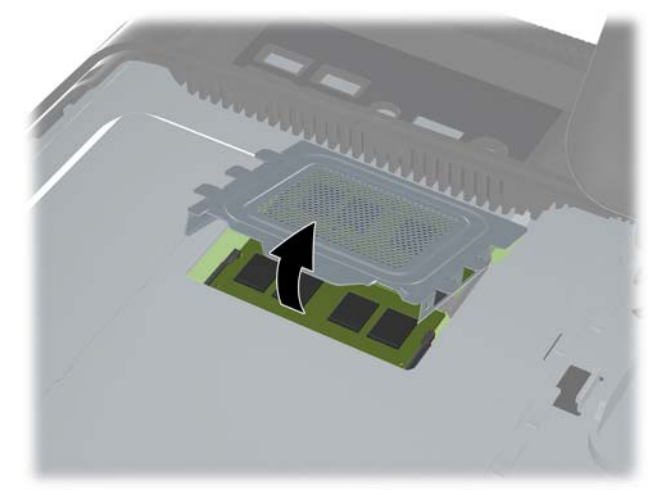

**9.** Chcete-li vyjmout paměťový modul, zatlačte dvě západky po stranách modulu SODIMM (1) směrem ven a poté modul SODIMM vytáhněte ze zásuvky (2).

**Obrázek 2-5** Odebrání paměťového modulu

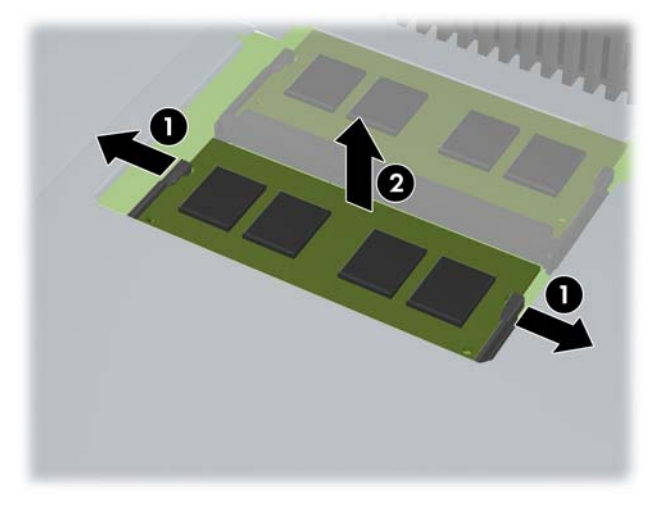

**10.** Chcete-li nainstalovat paměťový modul, vložte modul SODIMM do zásuvky přibližně ve 30° úhlu (1), pak zatlačte modul SODIMM směrem dolů (2), aby jej západky zajistily na místě.

**Obrázek 2-6** Instalace paměťového modulu

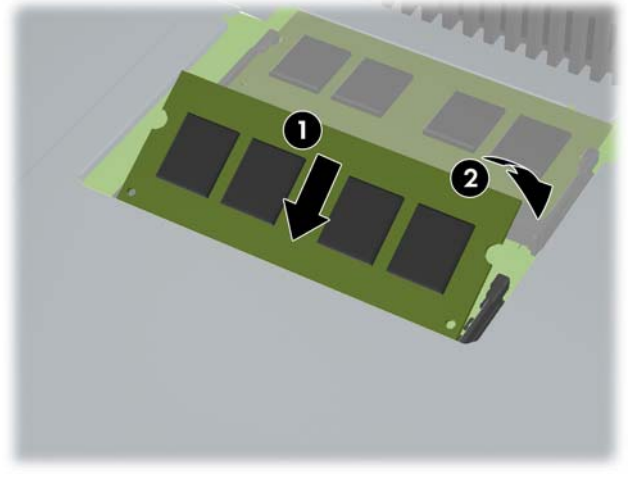

**POZNÁMKA:** Paměťový modul lze nainstalovat pouze jedním způsobem. Přiložte drážku na modulu k výstupku na zásuvce pro paměťový modul.

**11.** Zatlačte kryt paměti zpět na místo. Nejprve vložte dolní okraj krytu paměti do ochranného plechu, pak zatlačte horní okraj krytu paměti směrem dolů. Zkontrolujte, zda jsou všechny úchytky paměťového krytu pevně uchyceny v ochranném plechu.

**Obrázek 2-7** Nasazení krytu paměti

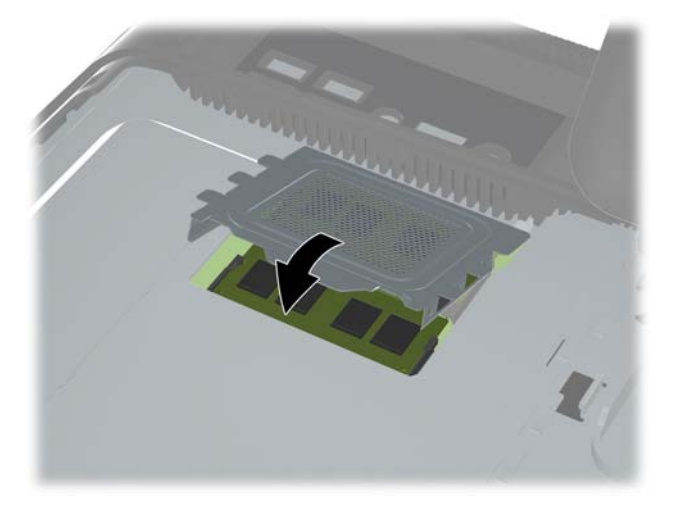

**12.** Panel pro přístup k paměti položte na zadní stranu počítače tak, aby hrany panelu lehce přečnívaly přes okraj počítače a vsuňte panel směrem do středu počítače, dokud nezapadne na místo.

**Obrázek 2-8** Nasazení panelu pro přístup k paměti

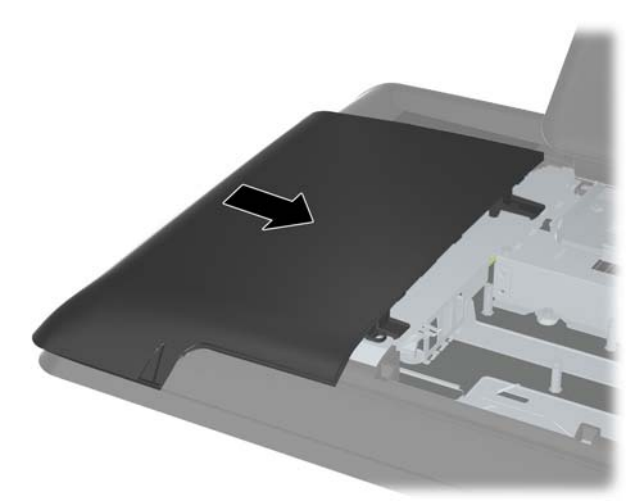

<span id="page-17-0"></span>**13.** Panel pro přístup k paměti připevníte vložením dolního okraje panelu do počítače a zatlačením na několika místech po obou stranách panelu směrem zdola nahoru tak, aby panel pevně zapadl na místo.

**Obrázek 2-9** Nasazení středního panelu počítače

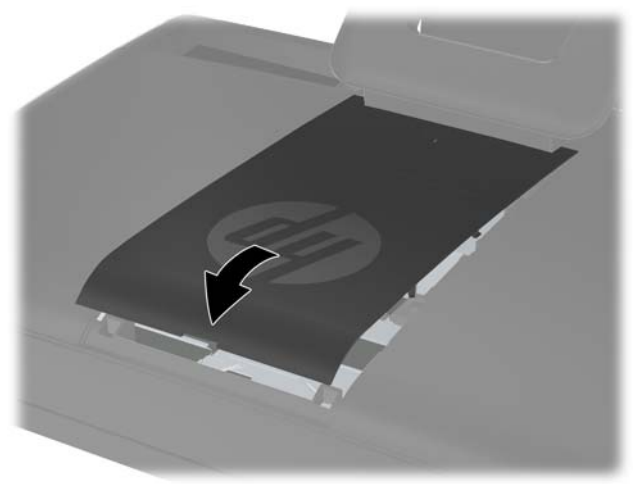

- **14.** Připevněte zpět jakékoli bezpečnostní prvky, které jste vyjmuli při odstraňování střední panelu.
- **15.** Znovu připojte napájecí kabel a externí zařízení. Poté zapněte počítač. Počítač po zapnutí automaticky rozpozná přidanou paměť.

### **Instalace pevného disku**

Pevný disk se nachází pod panelem pro přístup k pevnému disku na levé straně počítače (při pohledu zezadu). Pevný disk je připevněn jedním šroubem s roznýtovaným koncem a vložen do vyjímatelné klece pevných disků.

- **1.** Sejměte nebo uvolněte jakékoli bezpečnostní prvky, které brání v otevření počítače.
- **2.** Vyjměte nebo odpojte od počítače všechna vyjímatelná média, např. optické disky nebo jednotky USB Flash.
- **3.** Řádně počítač vypněte prostřednictvím operačního systému a poté vypněte všechna externí zařízení.
- **4.** Vypojte napájecí kabel ze zásuvky a odpojte všechna externí zařízení.
- **UPOZORNĚNÍ:** Dokud je systém připojen k aktivní zásuvce se střídavým napětím, zůstává pod napětím i systémová deska, a to bez ohledu na to, zda je systém zapnutý či vypnutý. Je třeba vypojit napájecí kabel. Zabráníte tak poškození vnitřních komponent počítače.
- **5.** Položte počítač obrazovkou dolů na měkký a rovný povrch. Společnost HP doporučuje, abyste počítač položili na přikrývku, ručník nebo jinou měkkou a jemnou tkaninu, aby nedošlo k poškrábání nebo jinému poškození displeje.

**6.** Odstraňte střední panel jeho vytažením směrem ven z otvoru na horní hraně panelu.

**Obrázek 2-10** Odstranění středního panelu počítače

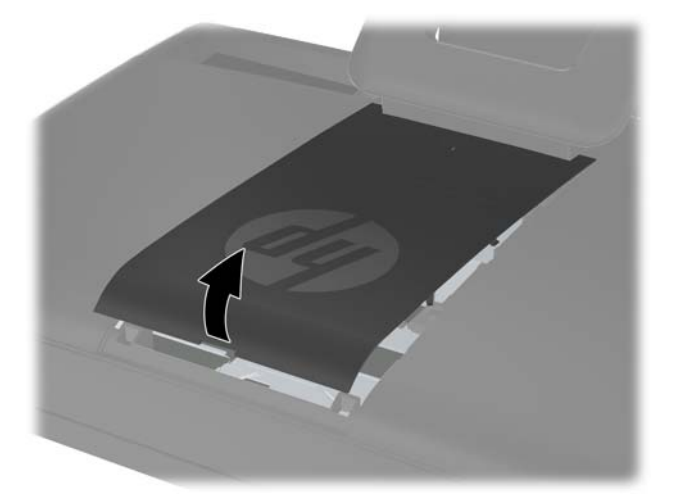

**7.** Chcete-li odstranit panel pro přístup k pevnému disku, zatlačte na dvě úchytky na vnitřní hraně panelu (1) směrem dolů a vysuňte panel z počítače (2).

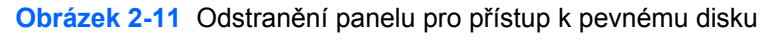

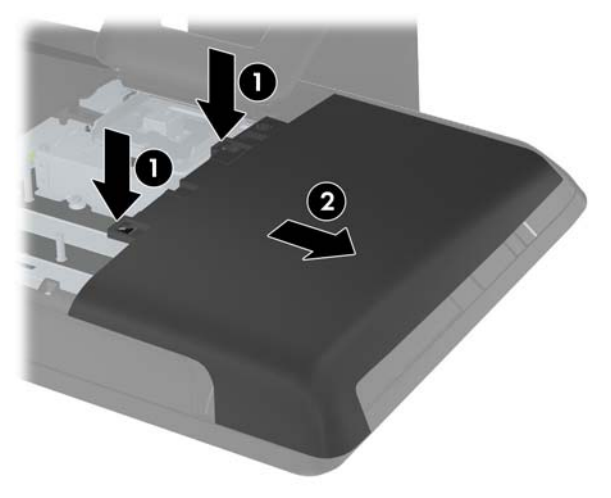

**8.** Odšroubujte šroub na přední straně disku, kterým je jednotka připevněna k počítači. K uvolnění šroubu můžete použít šroubovák torx nebo plochý šroubovák.

**Obrázek 2-12** Uvolnění bezpečnostního šroubu jednotky pevného disku

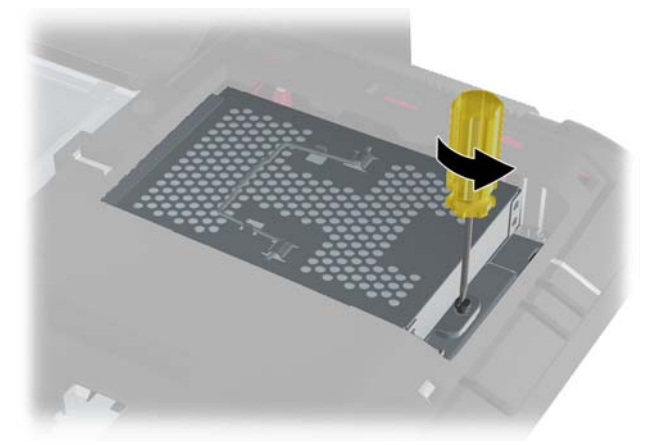

**9.** Uchopte rukojeť na horní straně klece pevných disků (1), posuňte klec směrem k vnějšímu okraji počítače a pak ji vytáhněte ven (2).

**Obrázek 2-13** Vyjmutí klece pevných disků

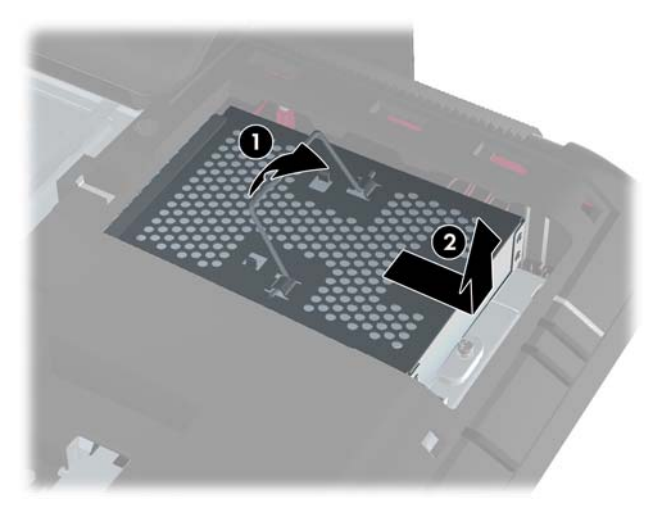

**10.** Vyšroubujte čtyři šroubky, kterými je jednotka pevného disku upevněna ke kleci pevných disků. Neodstraňujte modré gumové ochranné kroužky, které se nacházejí pod každým šroubkem. Při instalaci nového pevného disku musí zůstat připevněné ke kleci.

**Obrázek 2-14** Vyjmutí montážních šroubků jednotky pevného disku

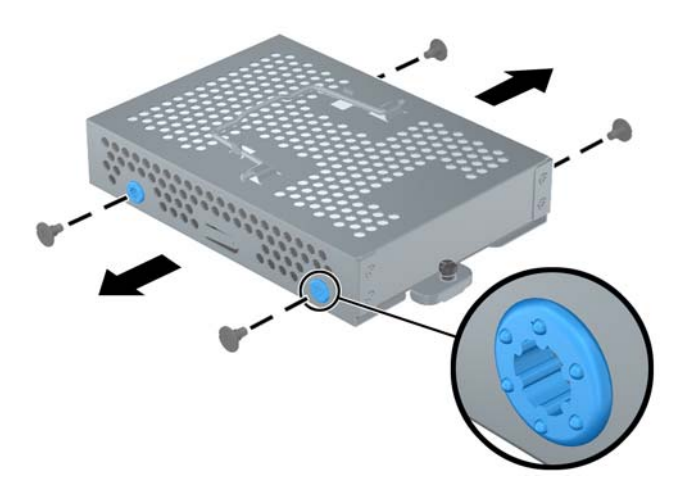

**11.** Vysuňte jednotku pevného disku z klece pevných disků.

**Obrázek 2-15** Vyjmutí pevného disku z klece pevných disků

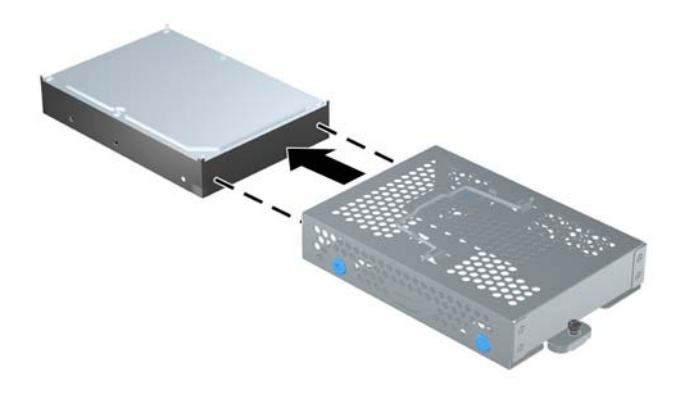

**12.** Vsuňte novou jednotku pevného disku do klece pevných disků a zkontrolujte, zda se konektory na pevném disku nacházejí v otvorech klece.

**Obrázek 2-16** Vsunutí jednotky pevného disku do klece pevných disků

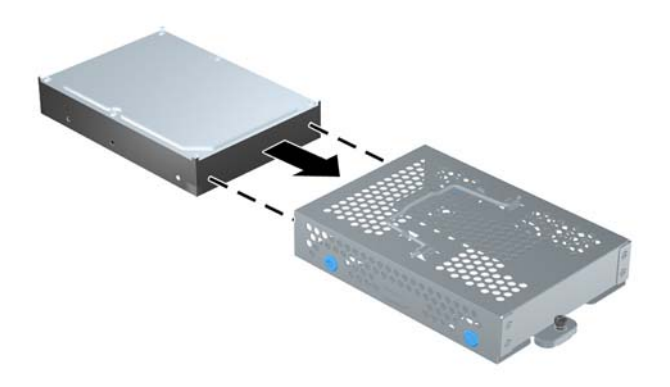

**13.** Zašroubujte čtyři šroubky upevňující pevný disk ke kleci pevných disků. Ujistěte se, že modré gumové ochranné kroužky zůstaly připevněné ke kleci pevných disků pod všemi šroubky.

**Obrázek 2-17** Instalace montážních šroubků na pevný disk

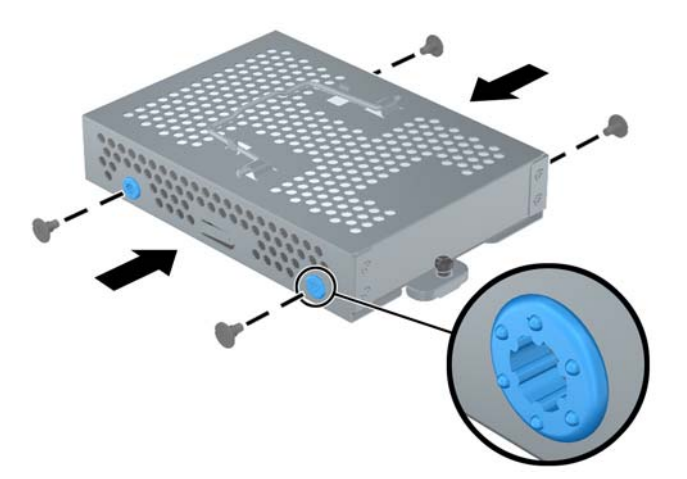

**14.** Vložte klec pevných disků do prostoru tak, aby byly úchytky na spodní straně klece zarovnané se zdířkami v šasi, a zasuňte klec pevných disků směrem do středu počítače (1), aby byl konektor na zadní straně pevného disk pevně usazen. Rukojeť klece pevných disků sklopte (2) a zatlačte do svorek v horní části klece.

**Obrázek 2-18** Instalace klece pevných disků

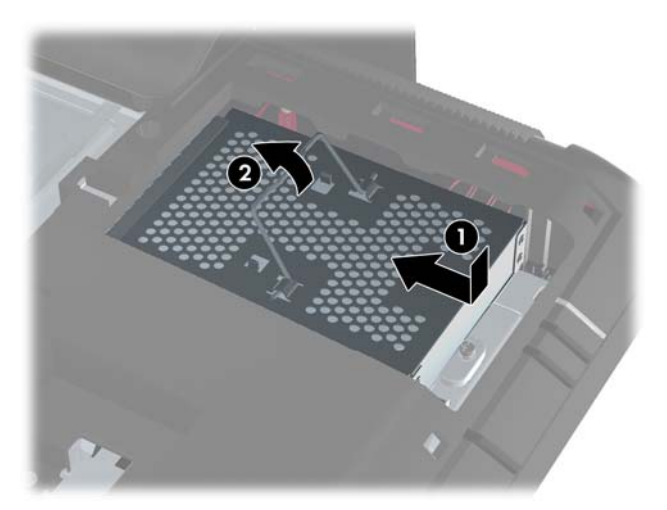

**15.** Zašroubujte šroub s roznýtovaným koncem do klece pevných disků. K zašroubováním šroubu můžete použít šroubovák torx nebo plochý šroubovák.

**Obrázek 2-19** Zašroubování bezpečnostního šroubu jednotky pevného disku

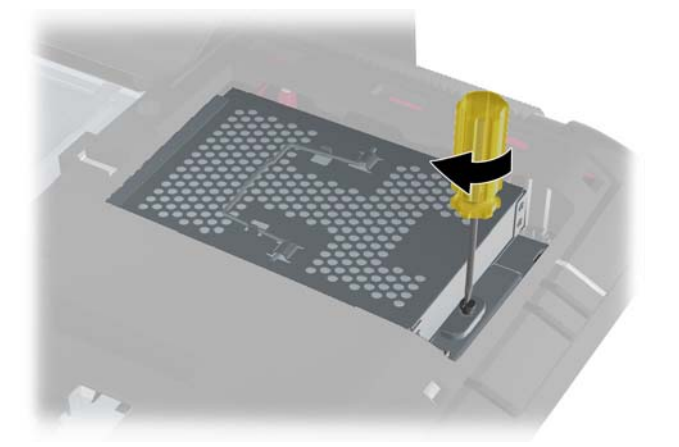

<span id="page-23-0"></span>**16.** Panel pro přístup k pevnému disku položte na zadní stranu počítače tak, aby hrany panelu lehce přečnívaly přes okraj počítače, a vsuňte panel směrem do středu počítače, dokud nezapadne na místo.

**Obrázek 2-20** Připevnění panelu pro přístup k pevnému disku

**17.** Panel pro přístup k paměti připevníte vložením dolního okraje panelu do počítače a zatlačením na několika místech po obou stranách panelu směrem zdola nahoru tak, aby panel pevně zapadl na místo.

**Obrázek 2-21** Nasazení středního panelu počítače

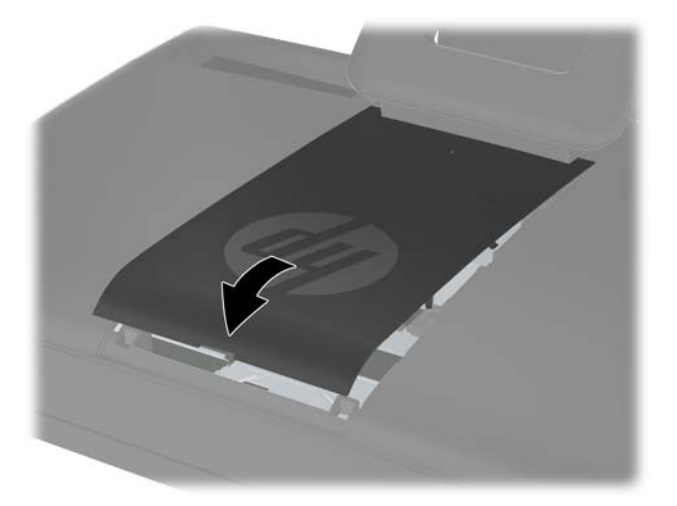

- **18.** Připevněte zpět jakékoli bezpečnostní prvky, které jste vyjmuli při odstraňování střední panelu.
- **19.** Znovu připojte napájecí kabel a externí zařízení. Poté zapněte počítač.

### **Instalace bezpečnostního zámku Security Lock**

Bezpečnostní zámek (prodáván odděleně) zajistí váš počítač proti krádeži a provedení nechtěných změn. Bezpečnostní zámek je zabezpečovací zařízení, ke kterému je připevněn kabel. Jeden konec <span id="page-24-0"></span>kabelu připevněte ke stolu (nebo k jinému nehybnému objektu) a druhý konec k bezpečnostnímu slotu na počítači. Bezpečnostní zámek zamkněte klíčem.

**Obrázek 2-22** Instalace bezpečnostního zámku Security Lock

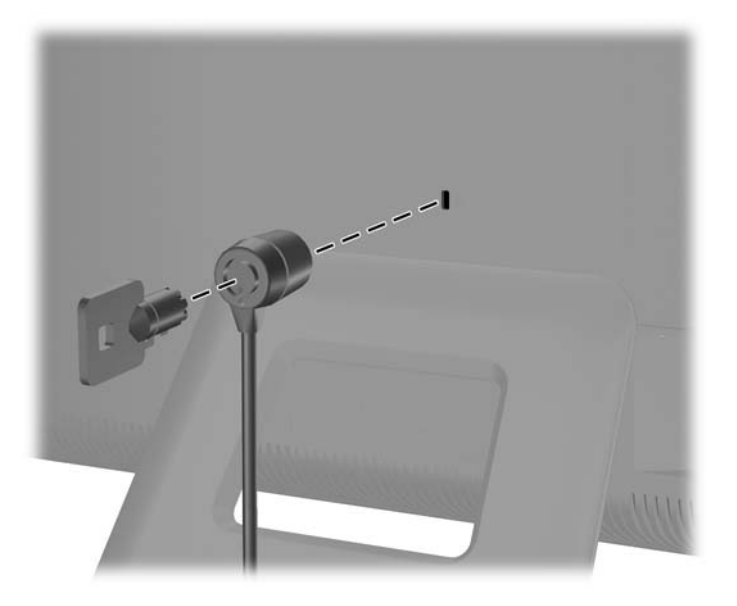

### **Synchronizace volitelné bezdrátové klávesnice nebo myši**

Nastavení volitelné bezdrátové klávesnice a myši je velmi jednoduché. Pouze vyjměte vložky zpod krytu baterie klávesnice a myši. Také se ujistěte, že vypínač napájení na spodní straně myši je v poloze On (klávesnice žádný vypínač nemá). Poté zapněte počítač. V případě výskytu jakýchkoliv problémů při používání klávesnice a myši proveďte jejich ruční synchronizaci, jak je popsáno níže.

**POZNÁMKA:** Chcete-li prodloužit životnost a výkon baterií v myši, nepoužívejte ji na tmavém nebo silně lesklém podkladu a vypínejte její napájení, pokud ji nepoužíváte.

Bezdrátová klávesnice a myš byly předem synchronizovány pro práci s vaším počítačem. Klávesnice a myš by měly pracovat okamžitě po aktivaci baterií odstraněním vložek baterií. Myš je třeba ještě zapnout.

Pokud klávesnice nebo myš nefungují správně, budete muset provést jejich synchronizaci ručně. Jak provést synchronizaci:

- **1.** Ujistěte se, že jsou klávesnice i myš umístěny v blízkosti počítače, nanejvýš 30 cm od něj a mimo rušivé vlivy ostatních zařízení.
- **2.** Zapněte počítač.

**3.** Zapojte bezdrátový přijímač přímo do portu USB v počítači.

**Obrázek 2-23** Instalace bezdrátového přijímače

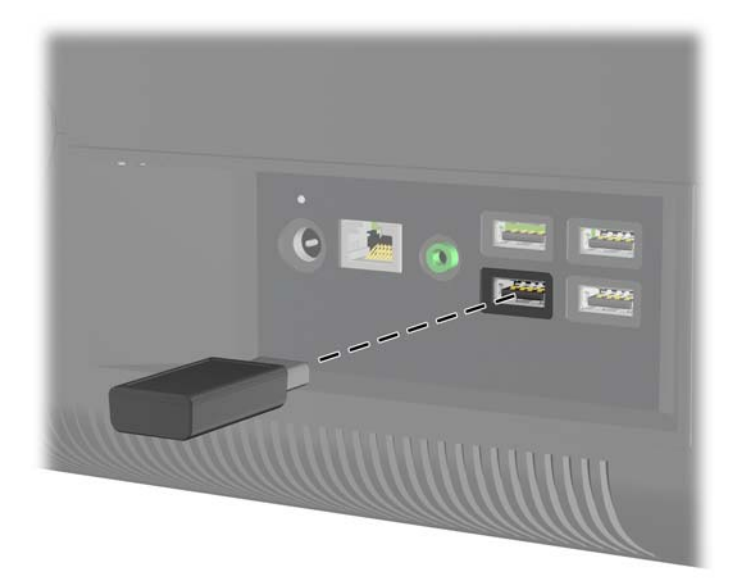

- **4.** Zkontrolujte, zda je vypínač na spodní straně myši v poloze On (zapnuto) (1).
- **5.** Stiskněte a po dobu pěti sekund držte tlačítko Připojení (Connect) na spodní straně myši (2). Modrá kontrolka činnosti bezdrátového přijímače se rozsvítí po přijetí příkazu k synchronizaci, a zhasne po dokončení synchronizace.
- **6.** Stiskněte a po dobu pěti sekund držte tlačítko Připojení (Connect) na spodní straně klávesnice (3). Modrá kontrolka činnosti bezdrátového přijímače se rozsvítí po přijetí příkazu k synchronizaci, a zhasne po dokončení synchronizace.

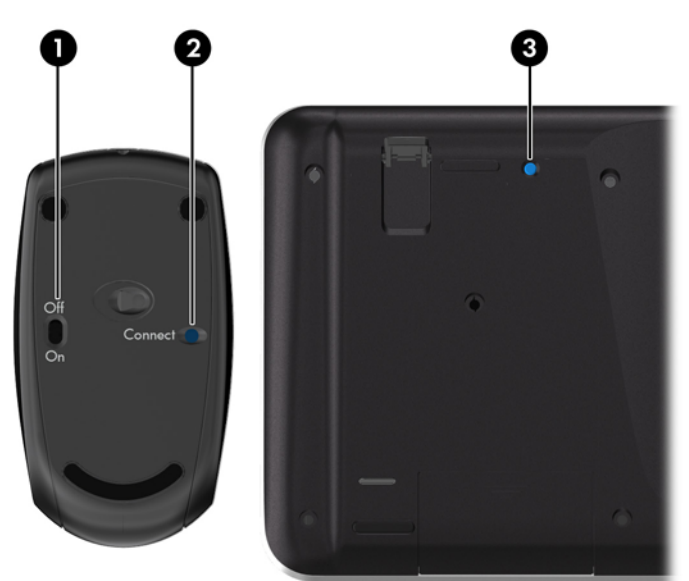

**Obrázek 2-24** Synchronizace bezdrátové klávesnice a myši

**POZNÁMKA:** Pokud zařízení ani po tomto kroku nepracují, odpojte a opět připojte přijímač bezdrátové klávesnice a myši ze zadní strany počítače a pokuste se klávesnici a myš znovu synchronizovat.

## <span id="page-26-0"></span>**Vyjmutí baterií z bezdrátové klávesnice nebo myši**

**POZNÁMKA:** Bezdrátová klávesnice a myš jsou volitelnými komponentami.

Chcete-li vyjmout baterie z bezdrátové klávesnice, odstraňte dvířka přihrádky pro baterie na spodní straně klávesnice (1) a vyjměte baterie z přihrádky (2).

**Obrázek 2-25** Vyjmutí baterií z bezdrátové klávesnice HP

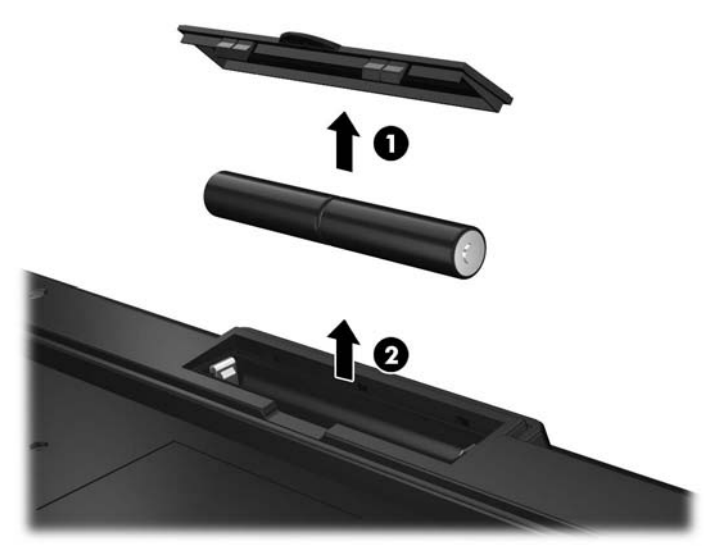

Chcete-li vyjmout baterie z bezdrátové myši, odstraňte dvířka přihrádky na baterie na spodní straně myši (1) a vyjměte baterie z přihrádky (2).

**Obrázek 2-26** Vyjmutí baterií z bezdrátové myši

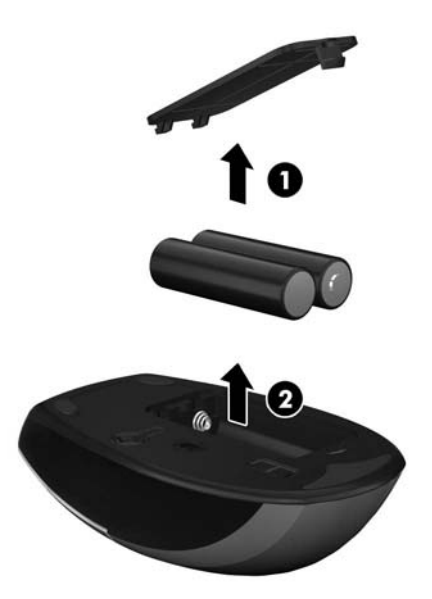

# <span id="page-27-0"></span>**A Elektrostatický výboj**

Výboj statické elektřiny z prstu nebo jiného vodiče může poškodit systémové desky a další zařízení citlivá na statickou elektřinu. Tento typ poškození může snížit očekávanou životnost zařízení.

## **Ochrana proti poškození elektrostatickým výbojem**

Poškození elektrostatickým výbojem můžete zabránit následujícími opatřeními:

- Přenášejte a přechovávejte produkty v antistatických obalech. Zabráníte tak přímému kontaktu.
- Přechovávejte části citlivé na statickou elektřinu v původních obalech, dokud nedojde k jejich umístění do pracovních stanic zbavených elektrostatického náboje.
- Než součásti vyjmete z obalu, položte je na uzemněnou plochu.
- Nedotýkejte se kolíků, vodičů nebo elektrických obvodů.
- Když se dotýkáte součásti nebo zařízení citlivého na statickou elektřinu, buďte vždy řádně uzemněni.

### **Metody uzemnění**

Existuje několik metod uzemnění. Při manipulaci se součástmi citlivými na statickou elektřinu nebo při jejich instalaci použijte některou z následujících metod nebo jejich kombinaci:

- Používejte zápěstní řemínek připojený zemnicím lankem k uzemněné pracovní stanici nebo počítačové skříni. Zápěstní pásky jsou pružné řemínky, jejichž zemnicí kabely mají minimální odpor 1 megaohm +/– 10 %. V zájmu účinného uzemnění by měl řemínek těsně přiléhat ke kůži.
- Vestoje používejte zemnicí pásky na patu, na špičku nebo na obuv. Pokud stojíte na vodivé podlaze nebo antistatické podložce, noste pásky na obou nohou.
- Používejte vodivé servisní nástroje.
- Používejte přenosnou servisní sadu se skládací antistatickou pracovní podložkou.

Pokud nemáte k dispozici žádné z uvedených zařízení pro řádné uzemnění, obraťte se na autorizovaného prodejce nebo poskytovatele služeb HP.

POZNÁMKA: Další informace o statické elektřině získáte u autorizovaného prodejce nebo poskytovatele služeb HP.

# <span id="page-28-0"></span>**B Pokyny k použití počítače, běžná údržba a příprava k expedici**

### **Pokyny k použití počítače a běžná údržba**

Dodržujte tyto pokyny pro správnou instalaci a údržbu počítače:

- Chraňte počítače před nadměrnou vlhkostí, přímým slunečním světlem a teplotními extrémy.
- Počítač uložte na pevnou vodorovnou plochu. Na všech stranách počítače s otvory pro ventilaci ponechejte nejméně 10,2 cm volného prostoru, aby bylo zajištěno dostatečné proudění vzduchu.
- Nikdy neomezujte proudění vzduchu do počítače zablokováním ventilačních otvorů nebo přívodů vzduchu.
- Nikdy nepracujte na počítači, pokud je odstraněn kterýkoli panel.
- Neumisťujte počítače velmi blízko sebe, aby nebyly vystaveny vzájemnému působení cirkulujícího či rozehřátého vzduchu.
- Pokud má být počítač používán v samostatné skříni, je třeba v této skříni zajistit přívody vzduchu a ventilační otvory. Zároveň stále platí pokyny uvedené výše.
- Chraňte počítač a klávesnici před tekutinami.
- Nikdy nezakrývejte ventilační otvory jakýmikoli materiály.
- Nainstalujte nebo zapněte nástroje správy napájení v operačním systému nebo v rámci jiného softwaru, včetně úsporného stavu.
- Při čištění počítač vypněte a před jakoukoli z následujících činností vytáhněte napájecí šňůru:
	- Je-li to třeba, zvenku otřete počítač navlhčeným měkkým hadříkem. Čisticí přípravky mohou způsobit odbarvení nebo poškození povrchové úpravy.
	- Nepoužívejte pro čištění obrazovky ani skříně čisticí látky, které obsahují jakékoliv materiály na bázi ropy, například benzen, ředidlo, ani žádné jiné těkavé látky. Tyto chemikálie mohou počítač poškodit.
	- Otřete obrazovku měkkým, čistým antistatickým hadříkem. Potřebujete-li ho vyčistit důkladněji, použijte 50 procentní směs vody a isopropylalkoholu. Nastříkejte čistič na utěrku a navlhčenou utěrkou jemně otřete povrch obrazovky. Nikdy nestříkejte roztok přímo na povrch obrazovky. Mohl by proniknout za rámeček a poškodit elektroniku.
	- Občas očistěte ventilační otvory na všech stranách počítače s těmito otvory. Prach a další cizorodé částice mohou ucpat ventilační otvory a bránit proudění vzduchu.

## <span id="page-29-0"></span>**Bezpečné zacházení s optickou jednotkou**

Při manipulaci s optickou jednotkou nebo při jejím čištění dodržujte následující pokyny.

- Během provozu nepohybujte jednotkou. Může to způsobit chybu při čtení.
- Nevystavujte jednotku náhlým změnám teplot, uvnitř jednotky by mohla kondenzovat vlhkost. Pokud se náhle změní teplota, zatímco je jednotka zapnutá, počkejte alespoň hodinu, než jednotku zase vypnete. Pokud jednotku vypnete okamžitě, může dojít k chybě při čtení.
- Neumísťujte jednotku tam, kde bude vystavena vysoké vlhkosti, extrémním teplotám, mechanickým otřesům nebo přímému slunečnímu světlu.

**UPOZORNĚNÍ:** Pokud do jednotky spadne jakýkoli předmět nebo vnikne tekutina, okamžitě odpojte počítač a nechte jej zkontrolovat autorizovaným poskytovatelem služeb HP.

### **Příprava k expedici**

Při přípravě na expedici počítače se řiďte těmito pokyny:

**1.** Zazálohujte soubory na pevném disku na disky PD, kazety, disky CD nebo jednotky USB Flash. Zajistěte, aby nebyla záložní média při uložení nebo přepravě vystavena elektrickým či magnetickým impulzům.

**POZNÁMKA:** Pevný disk se při odpojení napájení systému automaticky zamkne.

- **2.** Vyjměte a uložte všechna vyměnitelná média.
- **3.** Vypněte počítač a externí zařízení.
- **4.** Vypojte napájecí kabel z elektrické zásuvky a poté z počítače.
- **5.** Odpojte součásti systému a externí zařízení od příslušných zdrojů energie a poté od počítače.

POZNÁMKA: Před přepravou počítače se ujistěte, že jsou všechny desky správně umístěny a zajištěny ve slotech pro desky.

**6.** Zabalte součásti systému a externí zařízení do původních obalů nebo podobných obalů s dostatkem ochranného obalového materiálu.

# <span id="page-30-0"></span>**Rejstřík**

#### **D**

další informace [6](#page-11-0)

#### **E**

elektrostatický výboj, ochrana [22](#page-27-0)

### **F**

funkce klávesnice [4](#page-9-0) přehled [1](#page-6-0)

#### **I**

instalace bezpečnostní zámek [18](#page-23-0) paměť [7](#page-12-0) pevný disk [12](#page-17-0)

#### **K**

klávesnice bezdrátová synchronizace [19](#page-24-0) funkce [4](#page-9-0) vyjmutí baterií [21](#page-26-0) komponenty boční strana [3](#page-8-0) přední strana [2](#page-7-0) zadní strana [4](#page-9-0) komponenty na boční straně [3](#page-8-0) komponenty na přední straně [2](#page-7-0) komponenty na zadní straně [4](#page-9-0)

#### **M**

myš bezdrátová synchronizace [19](#page-24-0) vyjmutí baterií [21](#page-26-0)

#### **N**

napájení připojení [7](#page-12-0) nastavení sklonu [5](#page-10-0)

#### **O**

optická jednotka upozornění [24](#page-29-0)

### **P**

paměť instalace [7](#page-12-0) technické údaje [7](#page-12-0) vyjmutí [7](#page-12-0) pevný disk výměna [12](#page-17-0) pokyny k použití počítače [23](#page-28-0) pokyny pro instalaci [6](#page-11-0) pokyny pro ventilaci [23](#page-28-0) příprava k expedici [24](#page-29-0)

#### **S**

synchronizace bezdrátové klávesnice a myši [19](#page-24-0)

### **T**

technické údaje paměť [7](#page-12-0)

### **U**

umístění bezpečnostního zámku [18](#page-23-0)

#### **V**

varování a upozornění [6](#page-11-0)